# Table of Contents

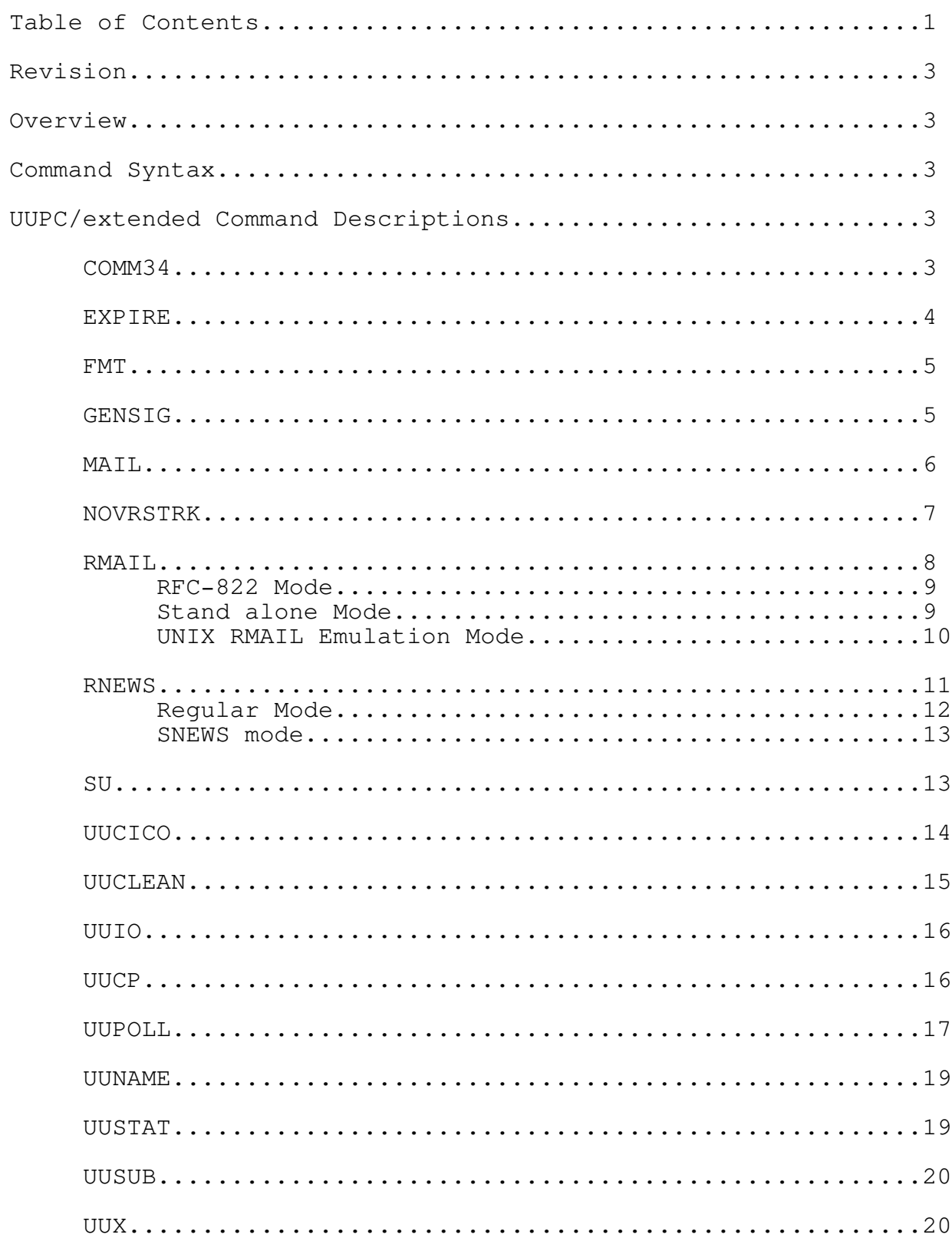

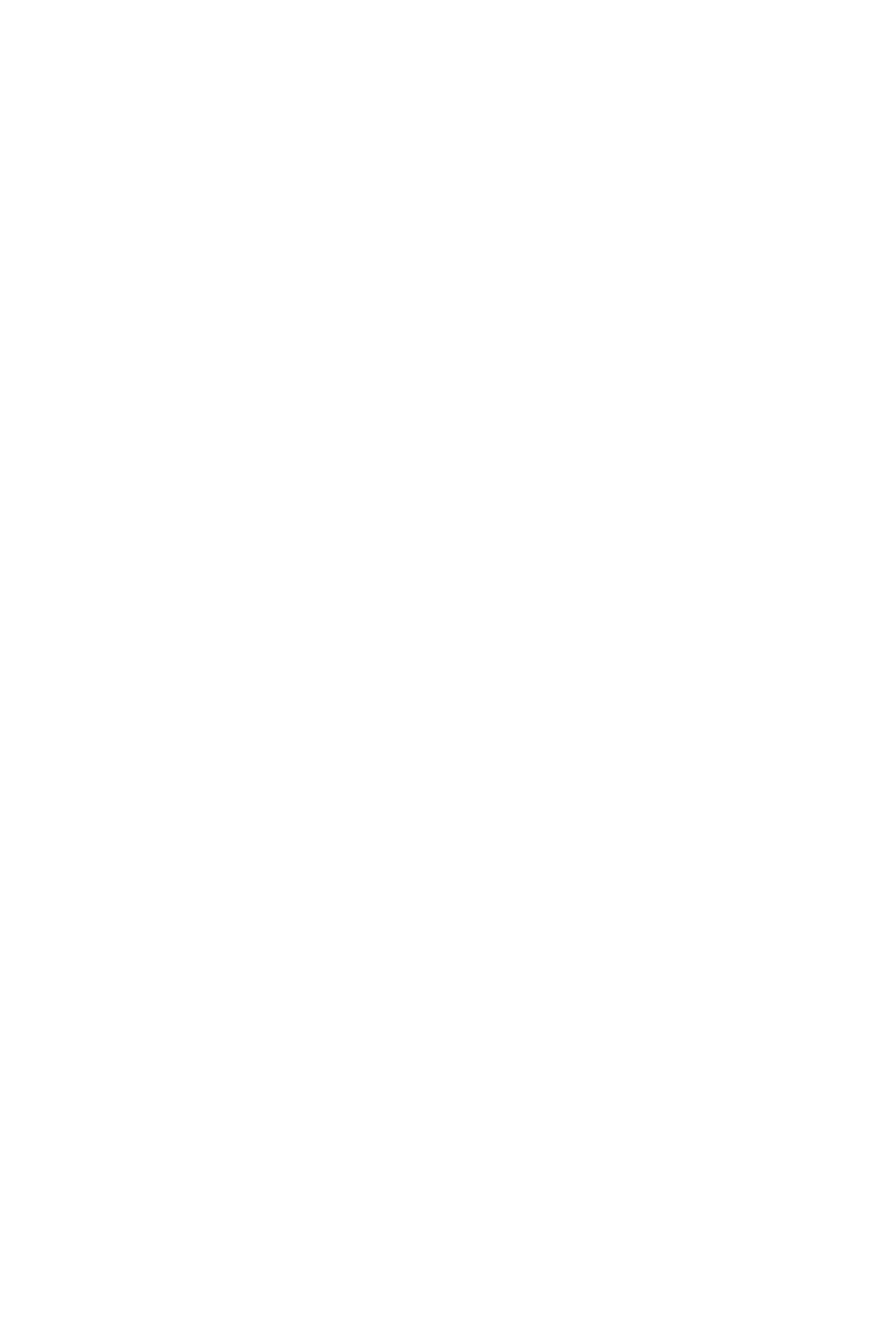

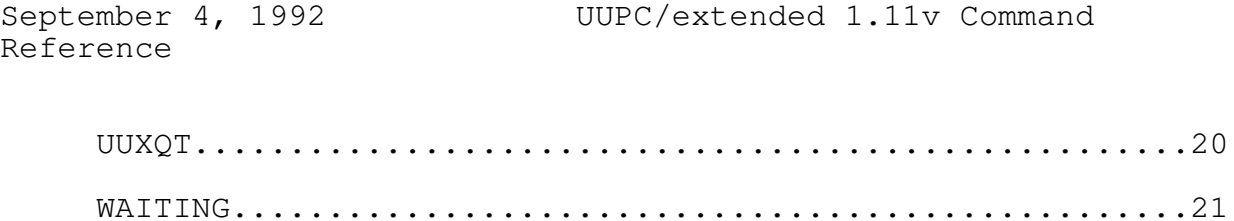

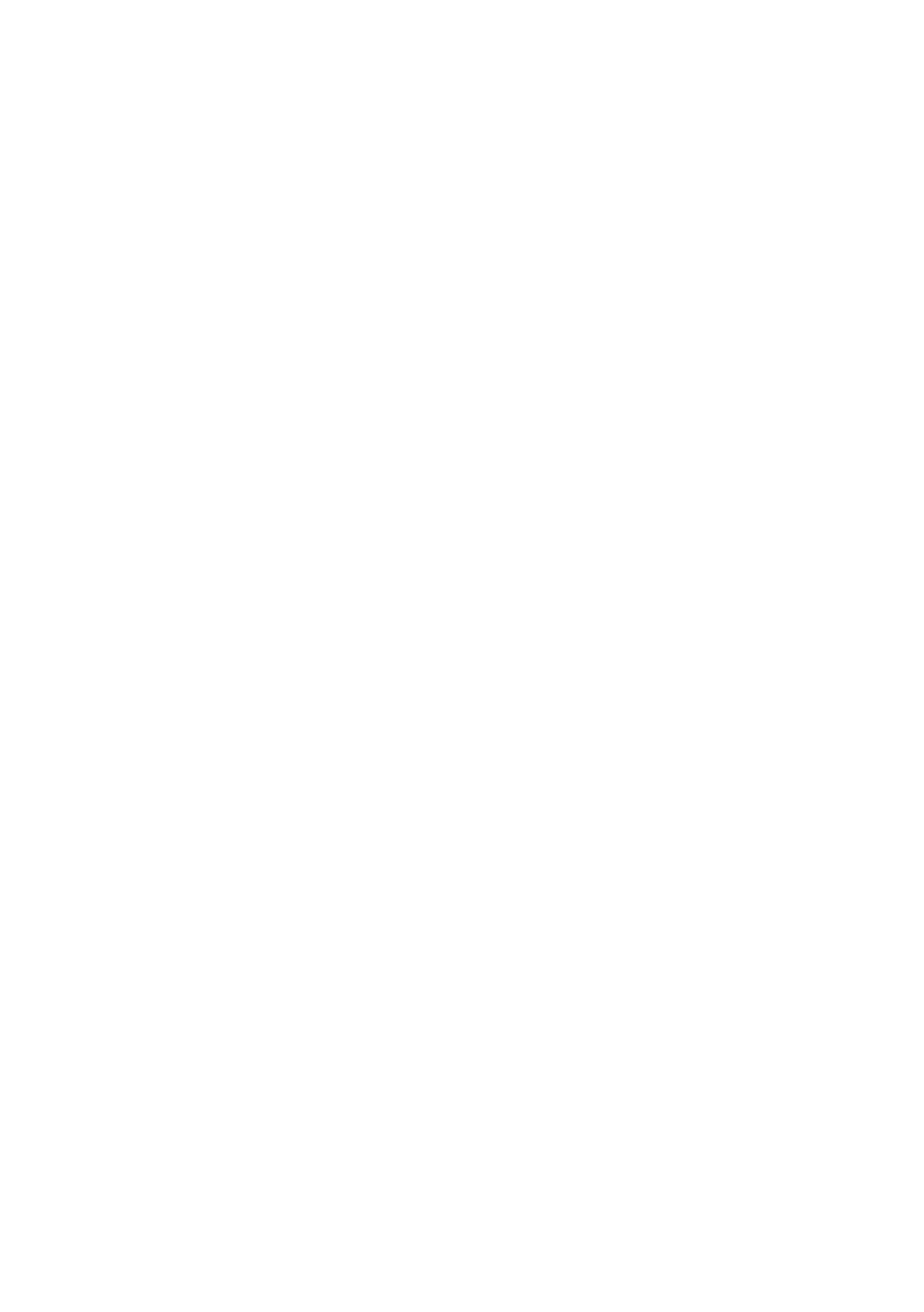

 $-2-$ 

## Revision

This is 41st revision of this document and applies to version 1.11v of UUPC/extended. This was last updated on September 4, 1992 by Katherine E. Williams.

## Overview

This document describes the syntax of the commands supplied with UUPC/extended. It assumes you have installed the programs and configured them as described in INSTALL.PRN, and that you have access to the Nutshell Handbook Using UUCP and Usenet.

Additional documentation for the MAIL command is in the file MAIL.PRN, and additional information on the UUSTAT command is in the file UUSTAT.PRN.

## Command Syntax

To obtain the syntax of the various command line options, enter the command name followed by '-?'; for example:

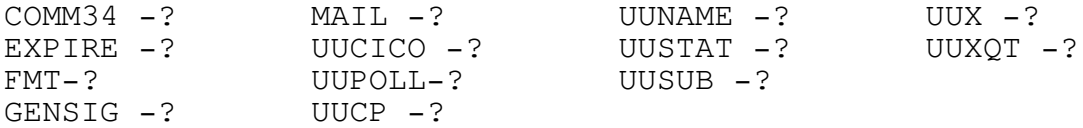

Note: For a listing of the commands available when reading mail, see the file MAIL.HLP in the configuration directory; for commands available when sending mail, see the file TILDE.HLP in the configuration directory.

## UUPC/extended Command Descriptions

Note: These are general instructions, and you may require additional assistance if you have never used a UNIXlike mail system before.

Descriptions of the commands supplied as part of UUPC/extended follow in alphabetical order.

## COMM34

COMM34 defines non-default addresses of communications ports 3 and 4 (COM3 and COM4) under MS-DOS. It does this by poking the provided operands into the BIOS memory segment at hexadecimal address 0040:0000 where UUCICO and other programs such as Kermit search for port addresses. It also displays all defined port addresses for COM1-4.

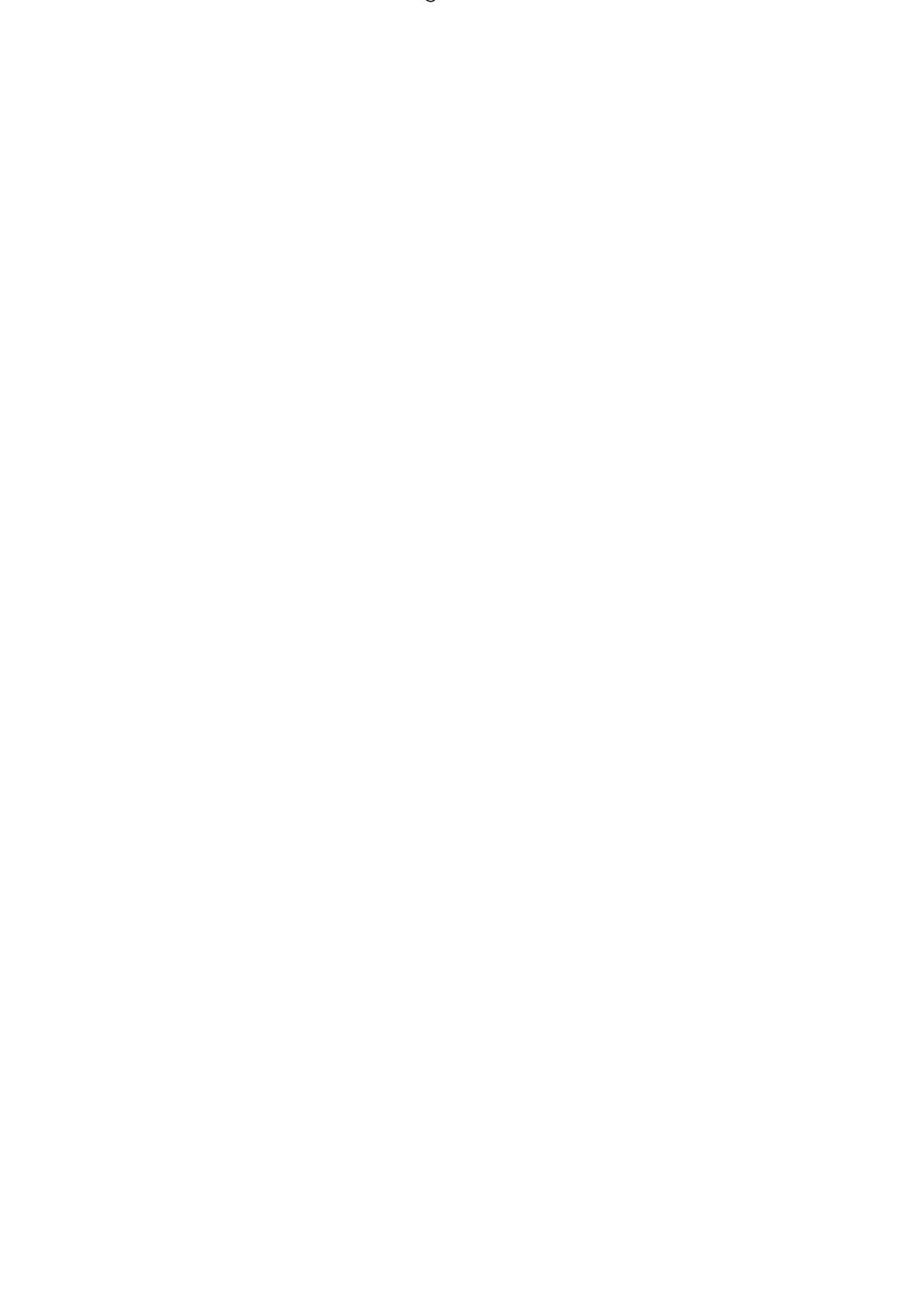

Note: This command is not available under OS/2, but may be used in an OS/2 DOS box. The preferred way to define the port addresses for COM3 and COM4 to both OS/2 and to DOS boxes under OS/2 is to add information to the relevant DEVICE= statements in the OS/2 CONFIG.SYS.

The syntax of the COMM34 command is:

COMM34 port3 [port4]

where:

port3 is the hexadecimal address for COM3, or 0 if omitted and port4 is specified.

Note: COM3 must use IRQ 4.

port4 is the hexadecimal address for communications port 4.

Note: COM4 must use IRQ 3.

If all operands are omitted, COMM34 displays a help screen and the current port assignments.

#### EXPIRE

EXPIRE archives and/or deletes articles created by RNEWS in normal mode after a specified period of days. For EXPIRE to run, the ACTIVE file must exist. (See the description of RNEWS for the layout of the ACTIVE file.) When received, articles are kept in the directory hierarchy defined by the NewsDir variable; after the period specified by the expire period, EXPIRE moves articles to the directory hiearchy defined by the ArchDir variable for the number of days specified by the archive period, after which EXPIRE deletes the articles.

Note: Because the articles are moved from the main news directories to the archive directorties via a rename call (the articles are not copied), the two directory hiearchies must reside on the same disk partition. If an article cannot be archived for this or any other reason, it will be deleted when the expire period is reached.

The syntax of EXPIRE is:

EXPIRE [-x debuglevel] [-e days] [-a days] [n newsgroup]

Where:

-a days Number of days news is to be archived (saved but inaccessible to the user) after it is expired. The

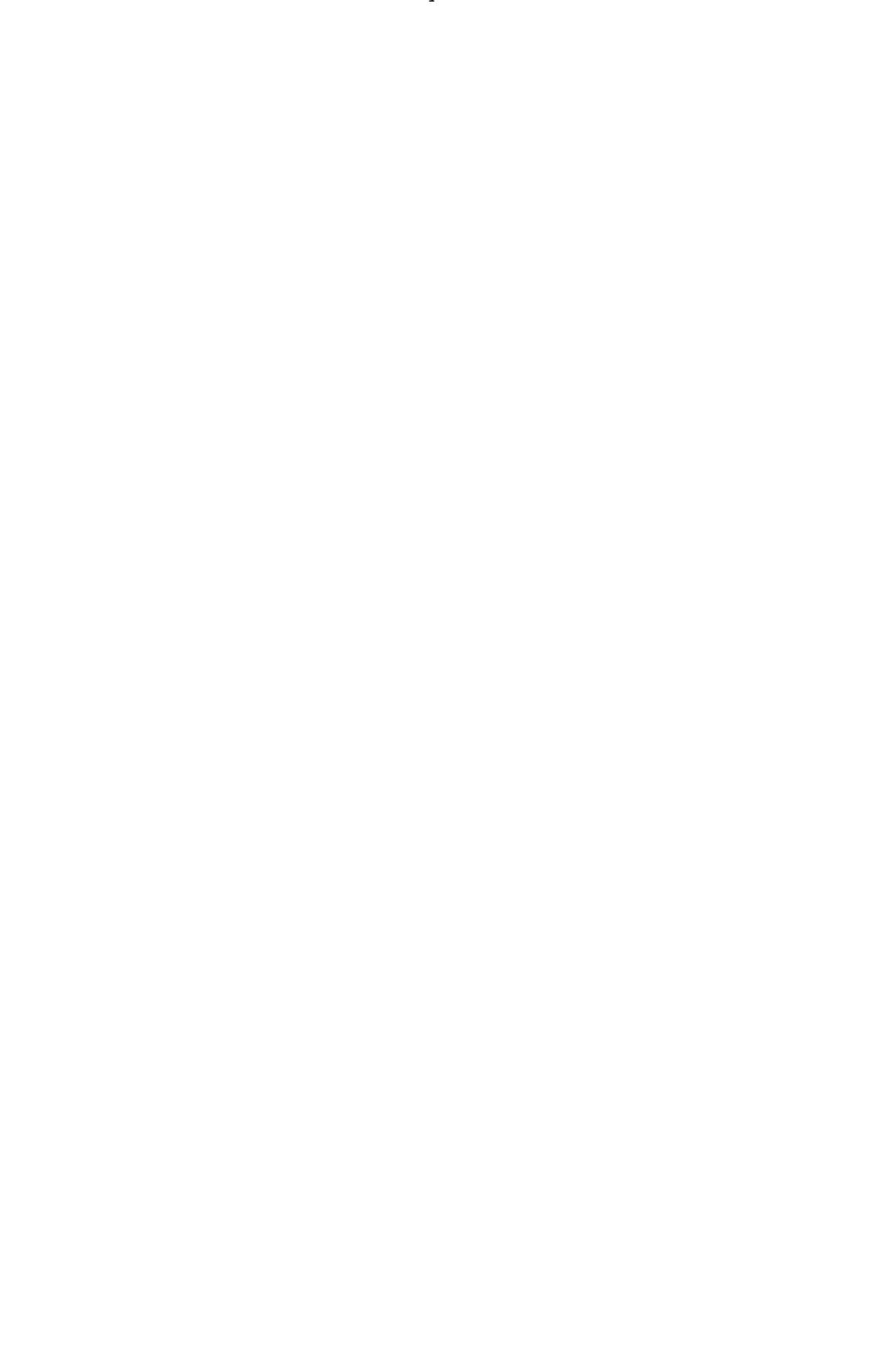

> default is zero (0) days, that is the news is be deleted without archiving.

- -e days Number of days news is be kept in a directories accessible to the user before being deleted or archived depending on the archive (-a) flag. The default period is seven (7) days.
- -n newsgroup The name of the news group to scan for expired articles. The default is to scan all news groups in the active file for articles to expire.
- -x debug Display debug messages at or below level "debug". The default value is  $1$ ; the option may set to 0 for unattended production use, or as high 20 for detailed debugging.

## FMT

FMT is used as a simple paragraph formatter when entering mail in line mode. It effectively removes all carriage returns from within a paragraph and then writes the paragraph out in lines as close as possible to 72 characters in length without going over. Paragraphs are separated by blank lines in the input file and output files.

Note: If the first word on a new line is longer than the maximum line length, it is written by itself on the line. It is not truncated.

The command syntax is:

FMT [-#] [input-file [output-file]]

The optional flag  $-\#$ , where " $\#$ " is a number greater than or equal to 0, overrides the default maximum length of 72 characters per line. The default the input and output files are the console.

To format the all the text you have typed in from line mode, use it as a pipe at the question mark (?) prompt while sending mail:

 $\tilde{\ }$  FMT

### GENSIG

GENSIG reads a standard signature file and appends random text selected from a second file, writing the combined data to a third file. The format of the command is:

GENSIG fixed.inp variable.inp merged.out

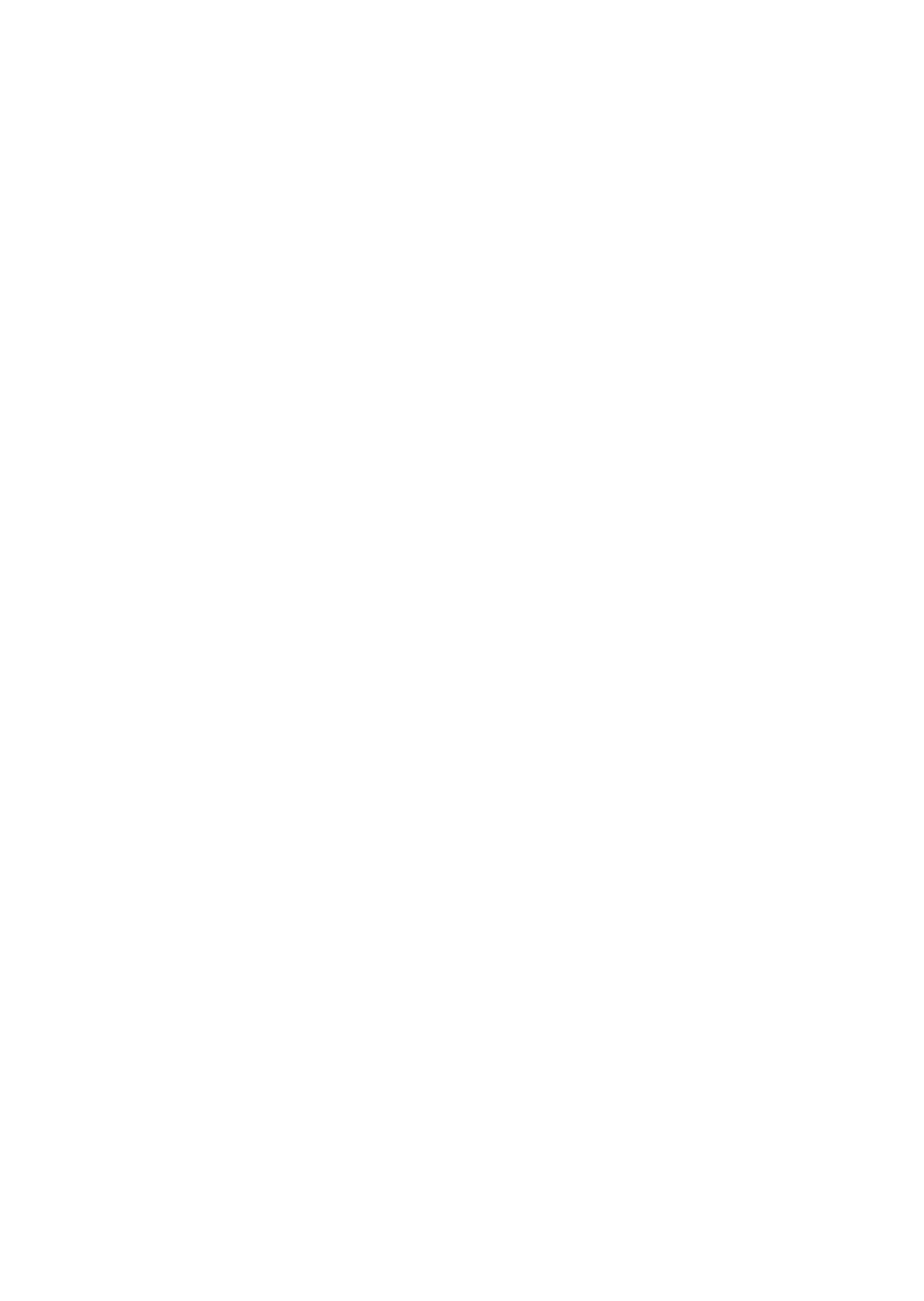

Where "fixed.inp" is the fixed portion of the signature file containing your name and address, "variable.inp" is a file which begins which a delimiter line followed by quotes or other text separated by additional delimiter lines. For example, the variable input file might look like this:

\*\* The above is a delimiter line. \*\* Free the Intel 386! \*\* "UUCP/extended" is "system crash" spelled sideways. \*\* Don't quote me!

The file "merged.out" will contain the entire text of the "fixed.inp" file followed by one delimited text block from "variable.inp". If you use this to generate a signature file, then your PERSONAL.RC should reference the file "merged.out" as your signature file.

Note: To generate fresh quotes, this program should be run from your AUTOEXEC.BAT or other regularly run batch file.

#### MAIL

To send mail, with the body of the message being typed in from the PC keyboard:

MAIL -s "the subject" address1 address2 ...

Where "the subject" is the topic of the message, enclosed in quotes; if the subject is omitted, then the '-s' flag should be omitted as well. Addresses are in the form user@node, node!user, localuser, or nick, where nick is a nickname in your aliases.txt file. The flags '-c' and '-b' may also be inserted between addresses; all addresses after '-c' are sent as Carbon copies, and addresses following '-b' are Blind Carbon copies (and not displayed in the header of the message). Thus, a valid mail command may be:

mail -s "Chocolate" snuffles@pandora.kew.com

The mail program will then prompt you for the message1 to be sent.

1This is a sample only. Snuffles, proofreading this, announced quite firmly that she does not want a message about Chocolate, she wants the real thing. She also pointed out that she reads her mail on kendra, not on pandora.

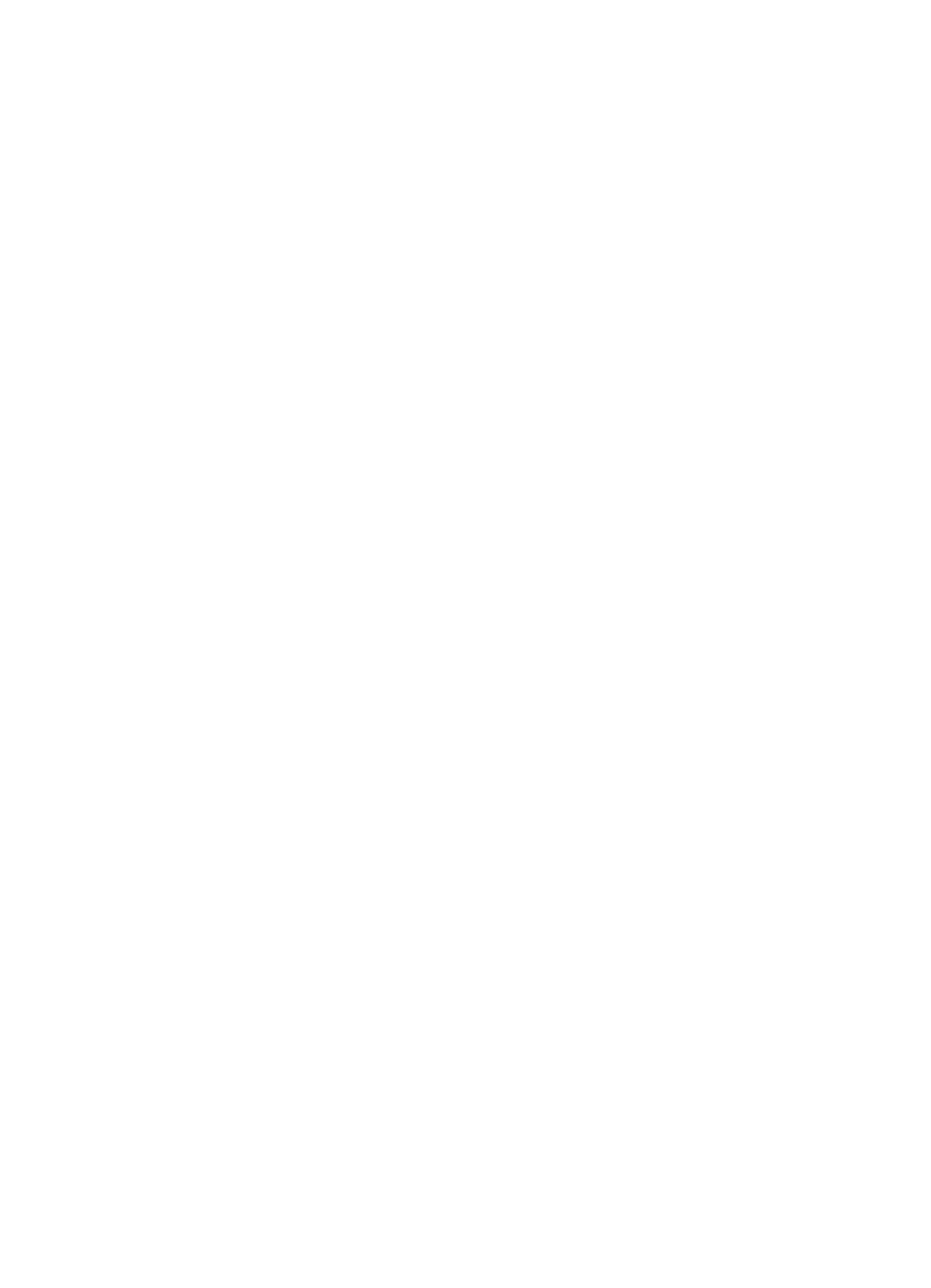

- Note: <sup>7</sup>? may be entered for available commands when entering the mail.
- Note: This only queues the mail for sending if it is going to another system connected via a modem; UUCICO (below) must be invoked to actually transfer the mail to the other system.

To send mail which already exists in a text file, the procedure is as above, but the standard syntax for MS-DOS file redirection is added to the end of the command line:

- MAIL -s "the subject" address1 address2 < filename
- Note: Do not send binary files using the MAIL command. Use the UUCP command for transferring binary files to directly connected systems, and use a program such as UUENCODE (not supplied) to convert a binary file to printable characters mailing to distant systems.

To read your new mail, enter the command:

MAIL

If you do not have a mailbox or the mailbox is empty, MAIL will report this fact and exit. If you have mail, the program will scan the mailbox, display the subjects of all the messages, and then prompt you with the message number you are on and a question mark (?). For a list of commands within MAIL, enter a question mark at the prompt (?); to exit MAIL, enter 'q' at the prompt.

To read mail saved in a file in other than your mailbox, enter:

MAIL -f filename

Where filename is the file to be processed for mail. This may be the file you specified to store outgoing mail in, or mail you saved into another file when reading your new mail.

- Note: When reading or saving mail, use of the tilde slash combination  $(7/)$  in front of a file name directs MAIL to look for the specified file in your home directory, the path of which was specified in your PERSONAL.RC file.
- Note: For additional information on MAIL, including the command line flags and available subcommands, see the MAIL.PRN file.

#### NOVRSTRK

NOVRSTRK is used to strip overstrikes from files to allow viewing on a terminal. If used to display the UUPC/extended

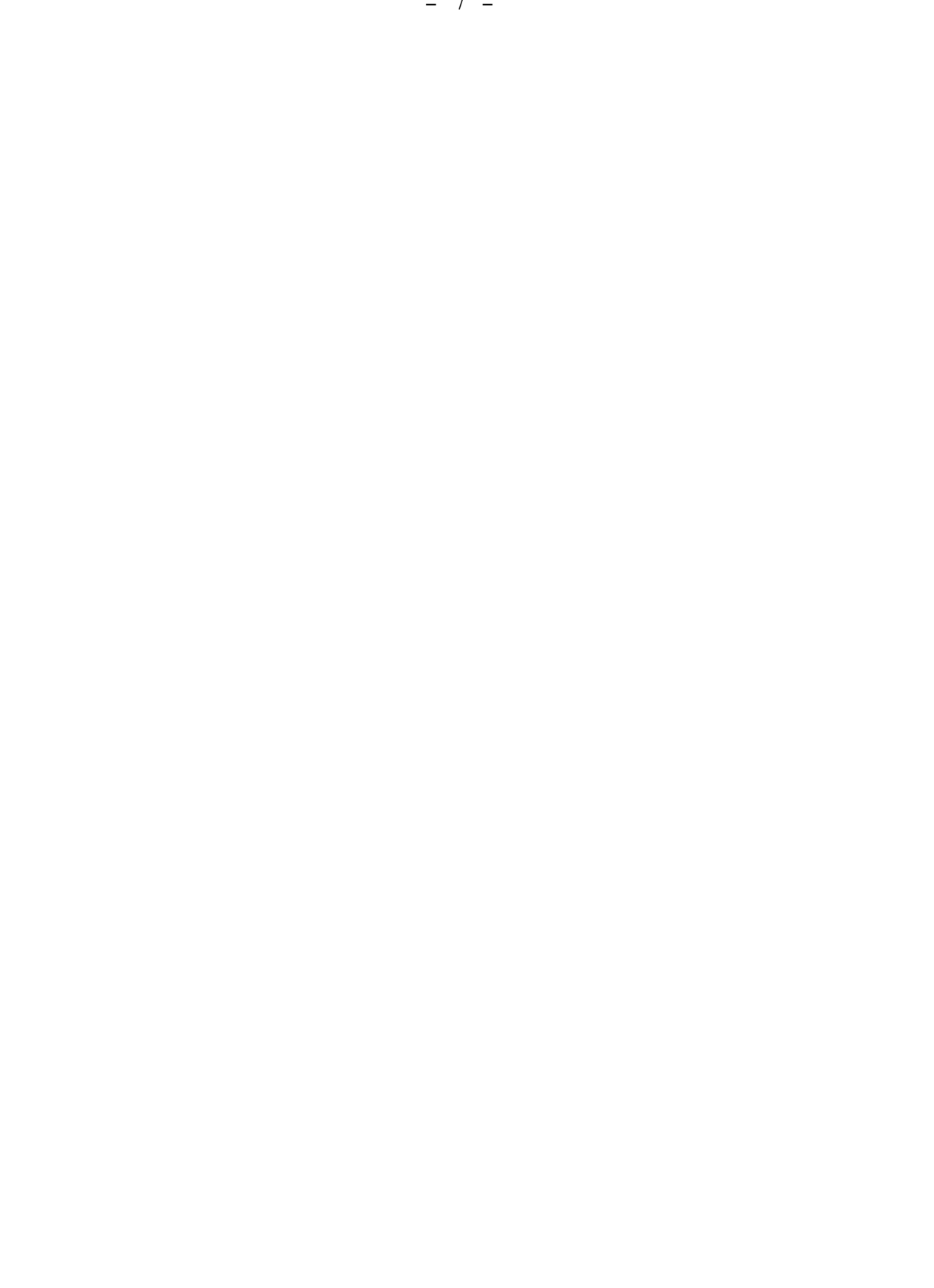

documentation, it will drop the overstrikes created by back spaces which are used to create bold and underscored text on a printer. The syntax of NOVRSTRK is:

NOVRSTRK [input-file [output-file]]

The default input and output files are the console.

## RMAIL

RMAIL is the Mail Delivery Agent (MDA) for UUPC/extended; that is, other programs such as MAIL and UUXQT pass it mail for delivery on standard input (STDIN), and RMAIL the handles actual writing to local mailboxes and/or queuing for remote systems. RMAIL is designed to only be invoked from other programs, and as such, end-users should never have to invoke RMAIL. The following information is included primarily for those who need to invoke RMAIL from another program, such as an external news reader.

RMAIL operates in one of three modes:

As an RFC-822 parsing back-end to the MAIL user agent program As a stand alone mailer for utility programs such as UUXQT As substiute for the UNIX RMAIL program invoked by UUXQT for remote mail delivery

These three operating modes are described below.

The general syntax of RMAIL is as follows:

RMAIL  $[[-f \mid -F]$  filename]  $[-x \text{ debug}]$  address(es) RMAIL [[-f | -F] filename] [-x debug] [-s subject] -w address(es) [-c address(es)] [[-b address(es)] RMAIL [[-f | -F] filename] [-x debug] -t

Where:

- -b address(es) Specifies optional blind carbon copy address(es). Must follow all other flags and addresses; used only with -w flag.
- -c address(es) Specifies optional carbon copy address(es). Must follow all other flags and addresses except for the -b flags and its associated addresses.
- -f filename Specifies the following file name is to be used in place of standard input
- -F filename Specifies the following file name is to be used in place of standard input; the file is deleted after use.

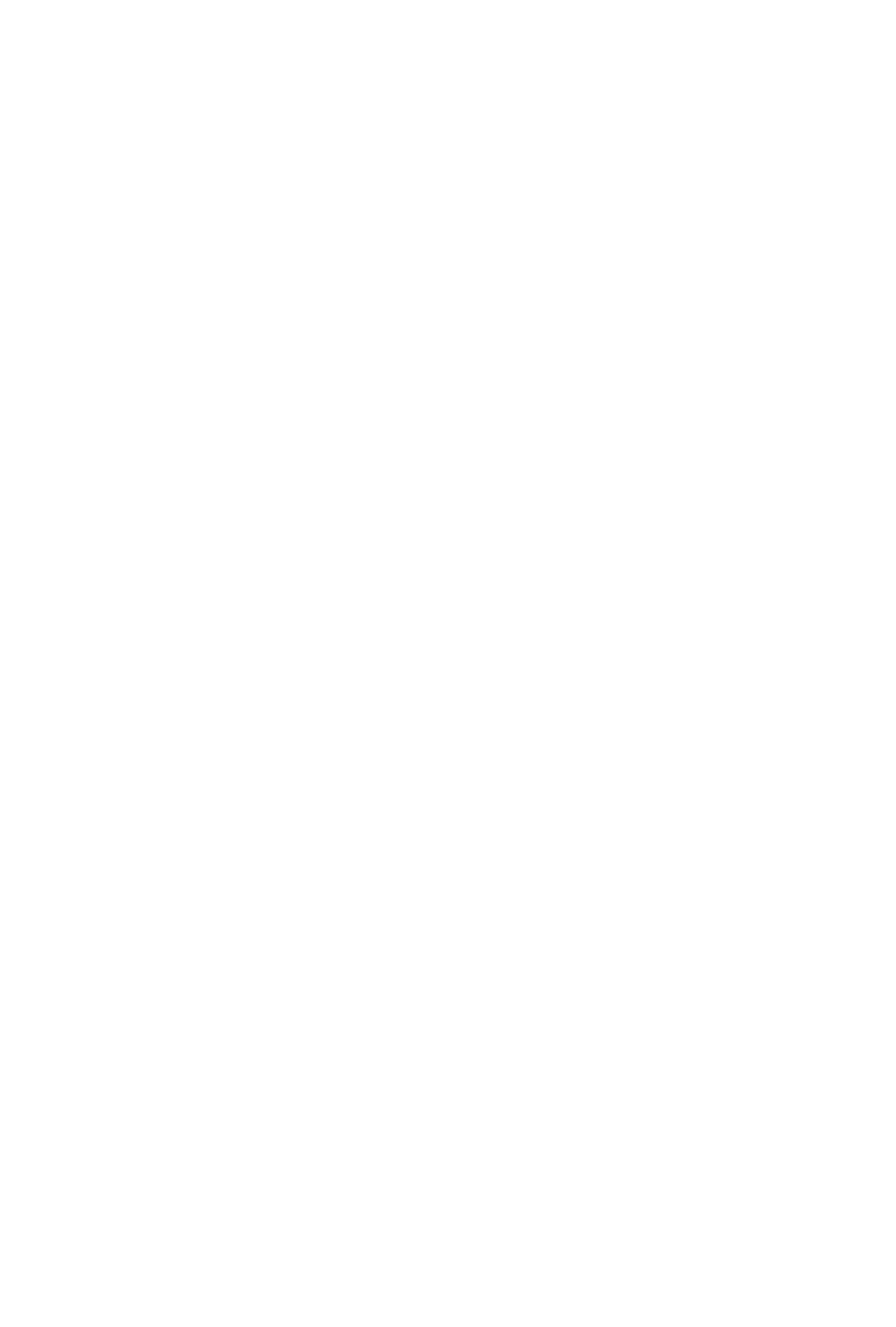

- -s subject Optional subject; used with and implies the -w flag.
- -t Enables RFC-822 header parsing mode.
- -w Enable stand-alone mailer mode.
- -x debug Display debug messages at or below level "debug". The default value is  $1$ ; the option may set to  $0$  for unattended production use, or as high 20 for detailed debugging.
- address(es) One or more addresses the mail is to delivered to. Not used with -t flag; required for othe modes.

## $RFC-822$  Mode

In RFC-822 mode, RMAIL is invoked with the (-t) flag, which directs RMAIL to determine the addresses by parsing the mail's RFC-822 header. This mode acts as the back-end to a program such as MAIL which generates a the RFC-822 header and passes the mail to RMAIL for both local and remote delivery. RMAIL reads the header, validates the From: address, generates generates a a UUCP From line, RFC-822 Message-ID: and Received: lines, and delivers mail to each address included in the To:, Cc:, and Bcc: headers. The Bcc: header, if any, is read for its addresses but not copied; other all header lines are copied as-is.

Note: When an RFC-822 header prefixed by Resent- is found, only the Resent- headers are used; the original headers are copied but otherwise ignored. In this case, the preceding description applies to the Resent- headers; the original headers are copied without being examined.

The RFC-822 header read by RMAIL is subject to the following restrictions:

All Resent- headers, if any, must precede the original headers.

The From: header must precede the To: header.

Note: If the address in the From: header does not match the address of the user defined in the UUPC.RC and/or PERSONAL.RC files, a Sender: line is generated with correct address.

The To:, Cc:, and Bcc: headers must be together in the listed order. Each address in these headers must begin on a new line and be less than 512 bytes long.

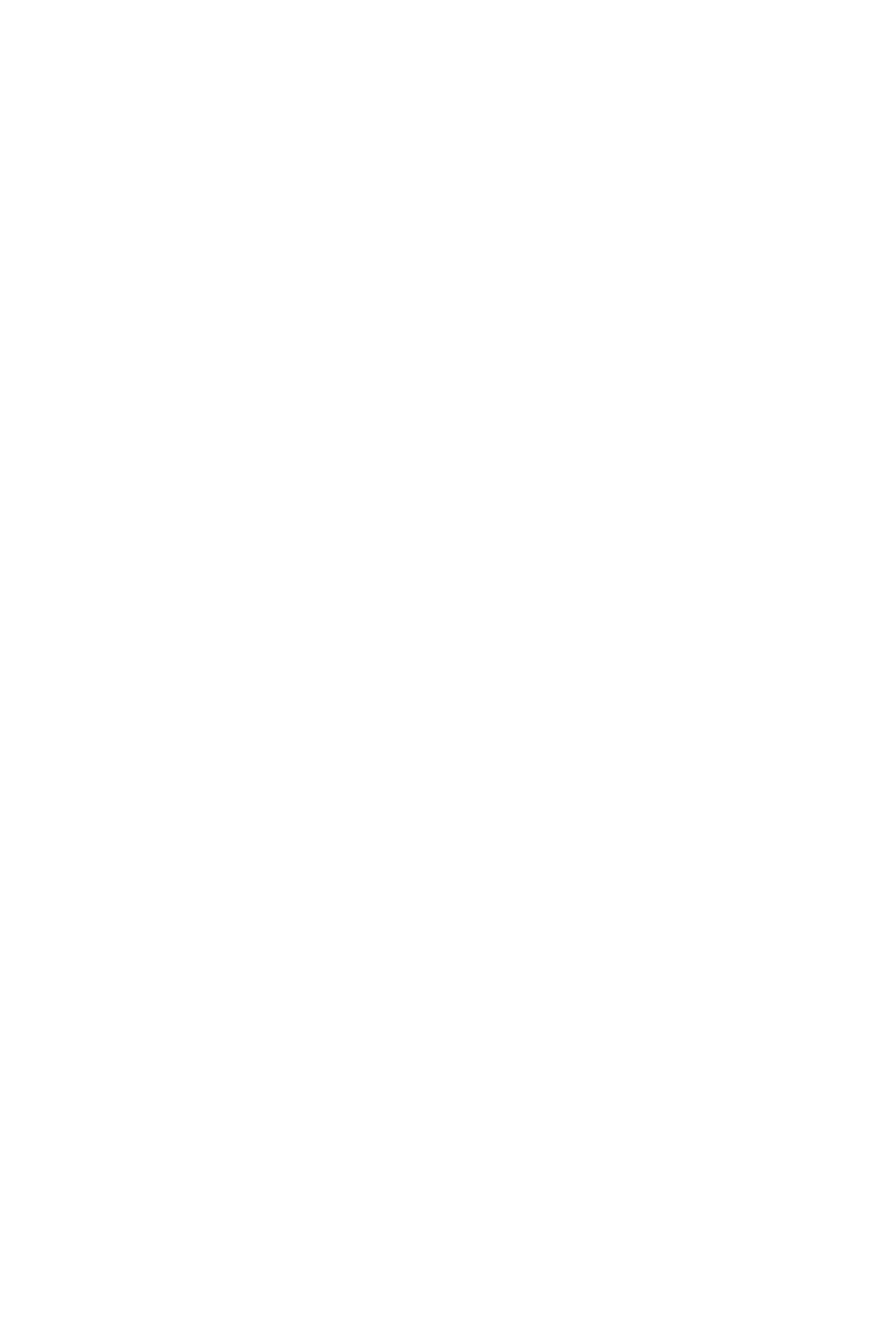

 $-9-$ 

In stand alone mode, RMAIL is invoked with the (-w) flag to process mail without an existing RFC-822 header; this allows bypassing the Mail User Agent (MAIL) for specialized applications such as mail generated by another program. This mail is subject to the following restrictions:

Mail is not logged in the user's outgoing mailbox The user's signature file is not appended to the mail Aliases are not expanded

All addresses plus the subject (if any) must fit on the MS-DOS or OS/2 command line

The following services are performed by RMAIL in stand alone mode:

A UUCP From line is generated.

A valid RFC-822 header is generated with Received:, Date:, Message-ID:, From:, and To: lines. In addition, Subject: and Cc: lines as required if the Subject (-s) and/or Carbon Copy (-c) options are specified.

The generated RFC-822 header also includes a From: user id derived by the MS-DOS or OS/2 environment variable LOGNAME2, if defined; otherwise the default current user is used. When LOGNAME is defined the real name of the user will be taken from the UUPC/extended PASSWD file if available, or a dummy name.3

Mail is queued for the addresses on the command line, including primary addresses, carbon copied addresses, and blind carbon coped addresses. As with RFC-822 mode, the output of RMAIL in stand alone mode does not include any reference to blind carbon copy users in the actual mail header.

#### UNIX RMAIL Emulation Mode

In UNIX RMAIL emulation mode, the following processing takes place:

2Note that this is not a UUPC.RC or PERSONAL.RC variable.

3"Postmaster" is used the user id defined as Postmaster in UUPC.RC and for the address POSTMASTER, "UNIX-to-UNIX Copy" for the userid UUCP. For all other undefined addresses, the rel name is set to the same value as the userid itself.

Mail is read in to a temporary file; the UUCP From line, which is the first line in the file, is parsed and stripped from the mail. No other mail headers are examined.

Mail is delivered to each local user on the command line with a UUCP From line generated from the system name(s) parsed from the incoming From line.

Mail is delivered to all other users on the command line with a UUCP From line generated from the system name(s) parsed from the incoming From line with the system name UUXQT received the mail from prefixed to the list unless it is already the first system in the list.

Note: UUXQT normally passes the incomng system name in the UU MACHINE environment variable; if this is not set, the incoming system name is taken from the "remote from system" portion of the From line. If this data is also mising or invalid, the incoming system name is generated as being from the local system and user id /dev/null.4

#### RNEWS

RNEWS processes incoming news from other systems, and normally never directly invoked by the user. It is invoked automatically by UUXQT upon the arrival of news at the local system, reading the news on standard input. RNEWS operates in one of two modes: regular mode and SNEWS mode, described below.

The syntax of RNEWS is as follows:

RNEWS  $\lceil -f| -F \rceil$  filename]  $\lceil -x \rfloor$  debug]

Where:

- -f filename Specifies the following file name is to be used in place of standard input
- -F filename Specifies the following file name is to be used in place of standard input; the file is to be deleted after use.
- -x debug Display debug messages at or below level "debug". The default value is  $1$ ; the option may set to 0 for unattended production use, or as high 20 for detailed debugging.

4This behavior is based on the similar behavior of the BSD sendmail program. Why it does it is beyond the scope of this document (or most human understanding).

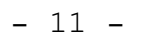

- Note: For RNEWS to correctly process compressed news (news which has been compacted to take less time to be transmitted to the local system), a decompression program must be installed. Unless this program is named uncompre and resides in the path searched by UUXQT, the variable Uncompress must be defined in the UUPC.RC file. See the sample UUPC.RC for details.
- Note: The compress program is not supplied with UUPC/extended.

#### Regular Mode

The regular mode of RNEWS enabled by specifying or defaulting the boolean option nosnews in the UUPC.RC configuration file. In this mode, RNEWS searches for the file ACTIVE in the UUPC/extended news directory, and reads this file for the local active news groups. Any news received for groups not included in the ACTIVE file is discarded without comment.

The format of the active file defines one news group per line, with the format for each line as follows:

news.group first last post

Where:

news.group The name of the news group.

- first The number of the first article currently on system. If no articles are on the system, the number should be 0.
- last The number of the last article on the system. If no articles are on the system, this number should be 1.
- post A single character describing whether or not local users can post to the news group. Y allows unrestricted posting, N disallows all posting, and M defines the group as moderated, and that posts are to be forwarded to the moderator.
	- Note: If the ACTIVE file does not exist or has gross format errors, RNEWS will abort and the incoming news will be lost.

In regular mode, news is processed as follows:

1.The active file is loaded.

2.If the input file is compressed, the input is copied to a holding file and the user specified uncompress program is

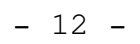

invoked to decompress the holding file. It is then treated as batched news.

- 3.If news is batched with multiple articles per file transferred, then the articles in the file written to a temporary one at a time; this temporary file is then processed as a single article.
- 4.For each article processed, the news groups line of the header is scanned; for each group listed which is also in the header file, the article is copied to the group's directory under the next available article number.
- 5.The active file is written out with updated article numbers.

#### SNEWS mode

The SNEWS mode of RNEWS enabled by specifying the boolean option snews in the UUPC.RC configuration file. In this mode, RNEWS uncompresses news but does not unbatch news or distribute it to unique directories based on the news groups the news is intended for. Rather, the files are written out in sequence in the UUPC/extended news directory.

Note: In SNEWS mode, the ACTIVE file need not exist, and is ignored if it does exist.

## SU

SU changes the environment variable UUPCUSRRC to change the user profile of the user using UUPC/extended. This allows multiple users to easily share the same PC for UUPC/extended.

Note: Because SU is a command file, it does not examine UUPC.RC for the name of the UUPC/extended configuration directory. Thus, if the directory is not the default \uupc, the SU command file must edited to point at the configuration directory.

The syntax of the SU command is:

SU userid [command]

Where:

- userid defines the user to use when setting the UUPCUSRRC variable. The file \UUPC\userid.RC must exist.
- command defines the optional command to execute as this user, i.e. MAIL. The default is to run an inferior command processor, aka second copy of COMMAND.COM. The default user id restored by typing EXIT to terminate the inferior command processor.

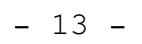

#### UUCICO

UUCICO performs actual exchange of files with other systems. Normally, UUCICO is invoked from either UUPOLL or UUIO.BAT; however, the program can also be invoked directly. To make call UUCICO all connected systems to deliver and pickup remote mail and files:

UUCICO -s all

This directs UUCICO poll all the systems listed in the SYSTEMS file.

To make UUCICO wait for an incoming call:

BREAK ON UUCICO -r 0

UUCICO will wait for a successful telephone call, and exit upon completion; UUCICO may be terminated by entering Cntrl-Break from the keyboard.5

The full list of options supported by UUCICO is as follows:

- -d hhmm Duration: If specified, this flag specifies that UUCICO running in passive mode is terminate after hh:mm (hours and minutes).
	- Note: This flag replaces the execute period flag (-u) in previous versions of UUCICO.
- -l logname Specifies the name of the log file used by UUCICO; the default extension is ".LOG". The default logfile is UUC ICO.LOG.
- -m inmodem Specifies the name of the modem file to use for passive polling. This flag implies the -r 0 flag, and sets the default log file name. The default is to use the value of the variable InModem for passive polling.
- -r 0 Slave Role: initializes the modem and wait for the telephone to ring with an incoming call; the caller will be presented with a UNIX style login prompt. This option is modified by the  $-u$ ,  $-w$ ,  $-x$ , and  $-z$ options.

5The BREAK ON command is required to insure that MS-DOS polls the keyboard for the Cntrl-Break sequence; otherwise, you may have to reboot your system to terminate UUCICO. BREAK ON is always enabled under OS/2.

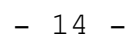

- -r 1 Master Role: actively poll (call out) to the system defined by the -s option. This option is the default, and is modified by the -n and -s options.
- -n Call now flag: when specified, UUCICO ignores the time fields defined in the SYSTEM file when determining if a system should be called, and treates all systems as if they were defined with a time of "any".
- -s sysname System name to call. Default is to call "any", which is any system the local system has work queued for. Sysname may also be specified as "all", which requests all systems listed in the systems file be called, or the name of any system listed the systems file. This option is ignored when -r 0 is specified.
- -w who Begin processing in slave mode as if user "who" had just logged in. This option is for use when another program has answered the modem and validated the user id. This option implies the -r 0 option and is modified by the -z option.
- -x debug Display debug messages at or below level "debug". The default value is 1; the option may set to 0 for unattended production use, or as high 20 for detailed debugging.
	- Note: Use of debug level 5 or higher for extended periods of time may fill rapidly fill your hard disk with debugging output, and should be used sparingly.
- -z bps Set modem speed to "bps" bits per second when used with -w option. The default speed is the speed listed in the modem definition file defined in the UUPC.RC variable InModem. This option is ignored if -w is not specified.

## UUCLEAN

UUCLEAN ages log files through five generations and clears old UUPC/extended temporary files from the spool and temporary directories. Under OS/2, UUCLEAN also executes UNDELETE to purge these files and other spool files from the OS/2 undelete cache. UUCLEAN must be executed when programs which create log files (UUCICO, UUXQT, and RMAIL) are not running.

Note: UUCLEAN does not clean log files created in the spool directory created with non-standard names via use of the UUCICO logfile (-l) flag.

UUCLEAN [spooldir [tempdir]]

Where:

- spooldir Specifies the UUPC/extended spool directory to clean. The default is \uupc\spool on the current drive.
	- Note: Because UUCLEAN is a batch file, it does not examine UUPC.RC. Therefore, the file must be edited if you do not use the default directory structure and do use UUCLEAN.
- tempdir Specifies the temporary directory to clean. The default is the value of the TEMP environment variable.
	- Note: tempdir is a positional operand. If you specify tempdir, you must also specify spooldir.

## UUIO

UUIO is a batch file which executes UUSTAT -q and UUCICO followed by UUXQT; all UUIO command line arguments are passed to UUCICO; no user arguments are passed to UUSTAT or UUXQT.

- Note: The UUSTAT command can be deleted from the UUIO command file with no loss of function. It is included for the informational display.
- See the description of UUCICO above for a description of the command line arguments.

## UUCP

UUCP queues binary or text files for transfer between two directly connected systems. The basic UUCP command syntax is:

UUCP file1 system!file2 or UUCP system!file3 file4

The first example copies a local file (file1) to a remote host (system) as file2, the second example copies a file (file3) on a remote host (system) to the local file 4. Filenames may be specified as an absolute path name, relative to a user's home directory ("user/file), or relative path to the UUCP public directory  $(\tilde{\ })$  /name).

Note: On most systems, access will be severely restricted. Check with a user or system administrator on the remote system before transferring files to possibly restricted locations.

For additional information on the UUCP command, see chapter 2 of Using UUCP and Usenet.

### UUPOLL

UUPOLL allows unattended operation of the PC, automatically running UUCICO on a timed basis. Each time UUPOLL invokes UUCICO, it also automatically runs UUXQT to process any files received by UUCICO.

To use UUPOLL to have UUCICO call out on a regular basis:

UUPOLL -f 0240 -i 0600

This will cause UUCICO to call out at 2:40 A.M. and every six hours thereafter until the user presses Cntrl-Break. Both flags are specified as hhmm (hours and minutes).

To use UUPOLL to have UUCICO call out on a regular basis, and automatically answer the telephone between outgoing calls:

UUPOLL -f 0240 -i 0600 -r 0

This will cause UUCICO to call out at 2:40 A.M. and every six hours thereafter until the user presses Cntrl-Break, and in addition UUCICO will be invoked in passive mode to answer the telephone between outgoing calls.

The full list of operands allowed by UUPOLL are as follows:

- -a hhmm Automatically actively poll system "any" after each successful incoming poll if hhmm seconds have passed since last active poll. This allows mail delivered by incoming systems to be automatically forwarded to systems the local system is allowed to call out to. The delay time may be specified as 0, in which case UUCICO will actively poll system "any" after every successful incoming telephone call. This option has no effect if -r 0 is not specified.
- -c hhmm Time to execute UUCLEAN to clean the spool directory in hours and minutes. The default is to not run UUCLEAN.
- -C command Command to run to clean spool directory at time specified by -c flag. The default is the run UUCLEAN command with no operands.
- -d hhmm Duration of polling in hours and minutes. If the exit (-e) flag is not specified, then after this period UUPOLL exits. If neither -d or -e is

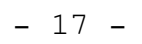

> specified, the default is poll until the user presses Cntrl-Break.

- -e hhmm Time of day that UUPOLL is to exit. If neither -d or -e is specified, the default is poll until the user presses Cntrl-Break. If the specified time has already passed and the duration (-d) flag is not specified, then UUPOLL immediately exits. If the duration flag is specified, then UUPOLL will not exit if and only if the exit time would be reached before the duration expires; in any case, UUPOLL will exit no later than the time specified by the exit time. For example: UUPOLL -e 2400 -d 2400 will always run to the next midnight, but UUPOLL -e 300 -d 1200 will exit immediately if it is more than 12 hours before 3 AM (that is, the current time is before 3 PM).
- -f hhmm First time to poll in hours and minutes. Default is to not actively poll unless the user specifies an interval via -i, in which case the default is the current time plus the interval.
	- Note: UUPOLL automatically determines when it is later than the specified first poll time and selects the available next time to poll. If it desired for UUPOLL to poll 24 hours a day, then the first poll time should be specified as to midnight as possible.

If, for example, the system is to poll at 6:13 AM, 2:13 PM, and 10:13 PM, UUPOLL must be invoked with:

UUPOLL -i 0800 -f 0613

Even if it is after 6:13 AM.

- -i hhmm Interval to poll in hours and minutes. Default is 0400 (4 hours) if -f is specified.
- -1 log log file name to pass to UUCICO.
- -m modem modem name to pass to UUCICO.
- -r 0 Directs UUCICO to answer telephone between active polls. Default is to not answer the telephone.
- -r 1 Directs UUCICO not to answer the telephone, but to actively poll after the interval specified with -i.
- -s system System name to poll. Default is "all" followed by "any", which cannot be explicitly specified.
- -x n Debug level passed to UUCICO and UUXQT. Default is 1.

September 4, 1992 UUPC/extended 1.11v Command Reference Note: Either -r, -i, or -f must be specified. Note: For additional information on the  $-1$ ,  $-m$ ,  $-s$ ,  $-x$ , and -r options, see the description of UUCICO, above. Note: If you specify both the -r 0 and either the -f or -i options, the effect is to have UUCICO invoked to answer the telephone between the active polls defined by the f or -i options.

#### UUNAME

UUNAME reports names of the remote systems defined to UUPC/extended via the SYSTEMS file or the local system name (nodename) defined in UUPC.RC.

The syntax of the UUNAME command is:

UUNAME [-l]

Where:

-d specifies the local domain name is to be reported.

-l specifies the local system name is to be reported.

The default is report all the defined remote systems instead.

## UUSTAT

UUSTAT reports information on the jobs queued for another system; it can output detailed or summary information for one or all systems directtly connected to the local host. UUSTAT is fully documented in the file UUSTAT.PRN; a summary of its operands is follows.

To display all jobs queued for the current user:

UUSTAT

To display all jobs queued by all users:

UUSTAT -a

To display the number of jobs queued for all remote systems, their last connection time, and the age of the oldest job queued:

UUSTAT -q

To display the status of all remote systems and their last connection time:

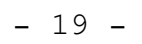

UUSTAT -m

### UUSUB

UUSUB reports statistics on the data transmitted between the local and remote systems since the last time the file HOSTATUS in the UUPC/extended spooling directory was created. UUSUB is invoked with no operands to report these statistics:

UUSUB

The syntax of UUSUB is:

UUSUB [-x debuglevel] [-c] [-s system]

Where:

-c Clears (resets) the totals.

- -s sysname System name to report on or to clear. The default is report on or clear all known systems.
- -x debug Display debug messages at or below level "debug". The default value is  $1$ ; the option may set to 0 for unattended production use, or as high 20 for detailed debugging.

## UUX

The UUX command queues commands for execution on remote systems. It used by other facilities, such as news functions and the UUCP command, to handle processing more complex than simple file transfers.

The UUX command is still under development. It's use is discouraged at this time.

## UUXQT

UUXQT must be executed to process remote files after UUCICO has received these files from a remote host. It normally is invoked with no operands:

## UUXQT

This will automatically process all eXecute files in the local spool queues with the default debugging level in effect.

UUXQT supports the following command line options:

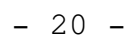

- -s sysname Process work only for work "sysname". The default is system "all", which processes work for all known systems.
- -x debug Display debug messages at or below level "debug". The default value is  $1$ ; the option may set to 0 for unattended production use, or as high 20 for detailed debugging.

To automatically execute UUXQT every time UUCICO is run, use UUPOLL or UUIO.

## WAITING

The WAITING command reports on which users have mail waiting in the UUPC/extended mail directory. It exits without comment if no mail is waiting.

- Note: Because WAITING is a command file, it assumes the mail directory is \uupc\mail on the current drive. The file must be edited by hand if this is not the directory for system mailboxes.
- Note: This command is more effective if the multitask option is specified in the UUPC.RC file, as then mail moved out of the system mail directory as soon the user invokes the MAIL command after new mail arrives.

The syntax of the WAITING command is:

WAITING userid

Where:

userid defines the userid to check for waiting mail. The default is all users.

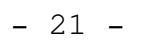